# Transact-SQL

[http://msdn.microsoft.com/ja-jp/library/ms365303\(v=SQL.90\).aspx](http://msdn.microsoft.com/ja-jp/library/ms365303(v=SQL.90).aspx)

[\[SQL Server](http://typea.info/tips/wiki.cgi?page=SQL+Server)][\[Transact-SQL\]](http://typea.info/tips/wiki.cgi?page=Transact%2DSQL)

[Transact-SQL](http://typea.info/tips/wiki.cgi?page=Transact%2DSQL)

sqlcmd

[SQL Server](http://typea.info/tips/wiki.cgi?page=SQL+Server) Management Studio [Management Studio Express\(](http://go.microsoft.com/fwlink/?LinkID=37075&clcid=0x409)  $\qquad$  )

### [CREATE DATABASE](http://msdn.microsoft.com/ja-jp/library/ms176061(v=SQL.90).aspx)

 create database TestData go

 $G$ O  $\sim$ 

USE コマンドを実行して、データベースに対して、データベースに対して、データベースに対して、データベースに対して、データベースに対して、データベースに対して、データベースに対して、データベースには、

 use TestData go

#### [CREATE TABLE](http://msdn.microsoft.com/ja-jp/library/ms174979(v=SQL.90).aspx)

Products

```
 create table dbo.Products (
 ProductID int primary key not null,
 ProductName varchar(25) not null,
 Price money null,
 ProductDescription text null
 )
 go
```
#### [INSERT](http://msdn.microsoft.com/ja-jp/library/ms174335(v=SQL.90).aspx)

```
 insert dbo.Products (ProductID, ProductName, Price, ProductDescription)
 values(1, 'Clamp', 12.48, 'Workbentch clamp')
 go
```
#### [UPDATE](http://msdn.microsoft.com/ja-jp/library/ms177523(v=SQL.90).aspx)

```
 update dbo.Products
 set ProductName = 'Flat Head Screwdriver'
where ProductID = 1 go
```
#### **[SELECT](http://msdn.microsoft.com/ja-jp/library/ms189499(v=SQL.90).aspx)**

select \* from dbo. Products go

1. ユーザーの ID [Windows](http://typea.info/tips/wiki.cgi?page=Windows) のアカウントまたは [Windows](http://typea.info/tips/wiki.cgi?page=Windows) グループのメンバとして表す 2.[SQL Server](http://typea.info/tips/wiki.cgi?page=SQL+Server) SQL Server

SQL Server

Windows

Yagi

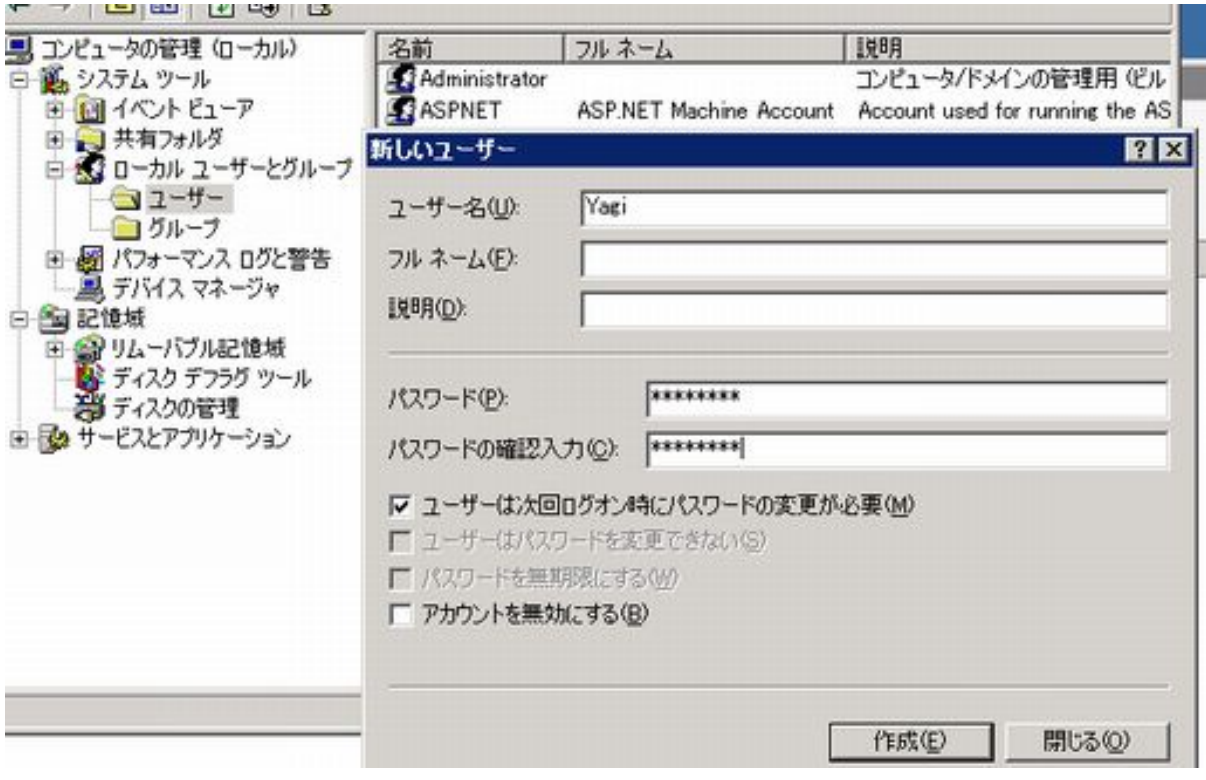

Microsoft <u>SQL Server</u> :18456)

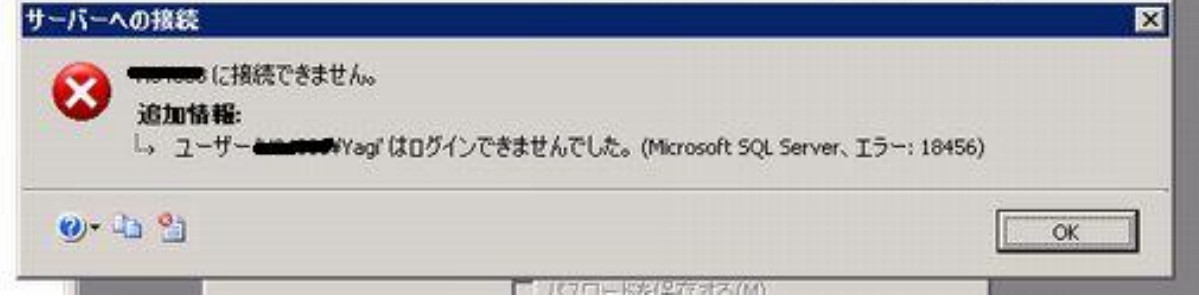

#### [CREATE LOGIN](http://msdn.microsoft.com/ja-jp/library/ms189751(v=SQL.90).aspx)

```
create login [ComputerName\Yagi]
 from windows
with default_database = [TestData];
 go
```
(Microsoft <u>[SQL Server](http://typea.info/tips/wiki.cgi?page=SQL+Server)</u> :4064)

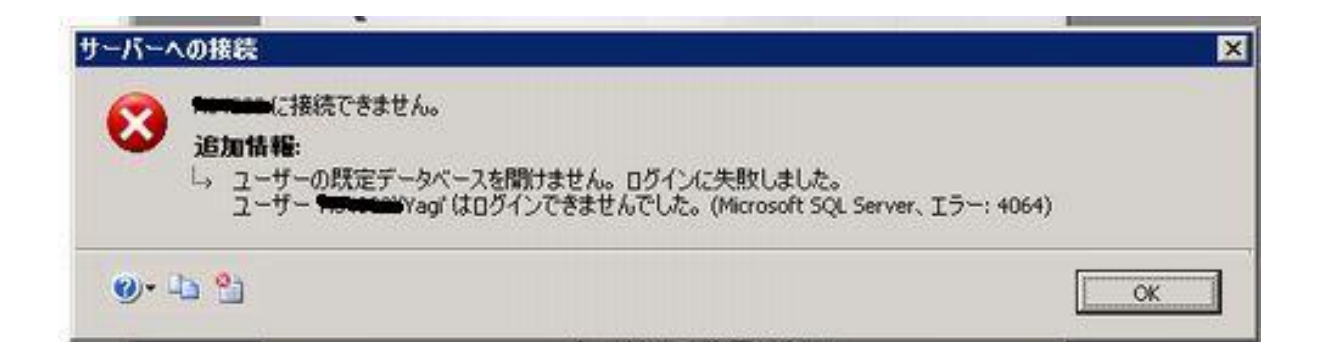

TestData Test Data CREATE USER

**[USE](http://msdn.microsoft.com/ja-jp/library/ms188366(v=SQL.90).aspx)** 

 use [TestData]; go

#### [CREATE USER](http://msdn.microsoft.com/ja-jp/library/ms173463(v=SQL.90).aspx)

create user [Yagi] for login [ComputerName\Yagi]; go

**SQL Server** 

[SQL Server ]

**SELECT** 

1 Transact-SQL

[CREATE VIEW](http://msdn.microsoft.com/ja-jp/library/ms187956(v=SQL.90).aspx)

 create view vw\_Names as select ProductName, Price from Products; go

[CREATE PROCEDURE](http://msdn.microsoft.com/ja-jp/library/ms187926(v=SQL.90).aspx)

[PRINT](http://msdn.microsoft.com/ja-jp/library/ms176047(v=SQL.90).aspx)]

```
 create procedure pr_Names @VarPrice money
    as
      begin
-- ユーザーにはアッセージをクライアントに
 print 'Product less than ' + cast(@VarPrice as varchar(10));
 -- 実際に行いたい処理
select ProductName, Price from vw_Names
 where Price < @varPrice;
      end
 go
```
#### **[EXECUTE](http://msdn.microsoft.com/ja-jp/library/ms188332(v=SQL.90).aspx)**

 execute pr\_Names 100.00; go

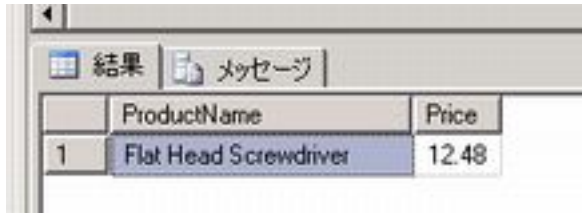

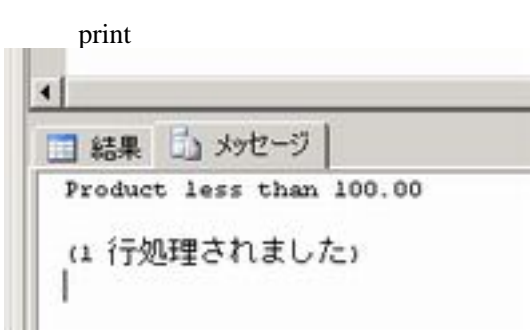

#### **GRANT**

#### **[GRANT](http://msdn.microsoft.com/ja-jp/library/ms187965(v=SQL.90).aspx)**

 grant execute on pr\_Names to Yagi; go

## SELECT

**[GRANT](http://msdn.microsoft.com/ja-jp/library/ms187965(v=SQL.90).aspx)** 

 grant select on dbo.Products to Yagi; go

#### **[REVOKE](http://msdn.microsoft.com/ja-jp/library/ms187728(v=SQL.90).aspx)**

 revoke execute on pr\_Names from Yagi; go

#### SELECT

#### **[REVOKE](http://msdn.microsoft.com/ja-jp/library/ms187728(v=SQL.90).aspx)**

revoke select on dbo. Products from Yagi; go

#### [DROP USER](http://msdn.microsoft.com/ja-jp/library/ms189438(v=SQL.90).aspx)

 drop user Yagi; go

#### [DROP LOGIN](http://msdn.microsoft.com/ja-jp/library/ms188012(v=SQL.90).aspx)

 drop login [ComputerName¥Yagi]; go